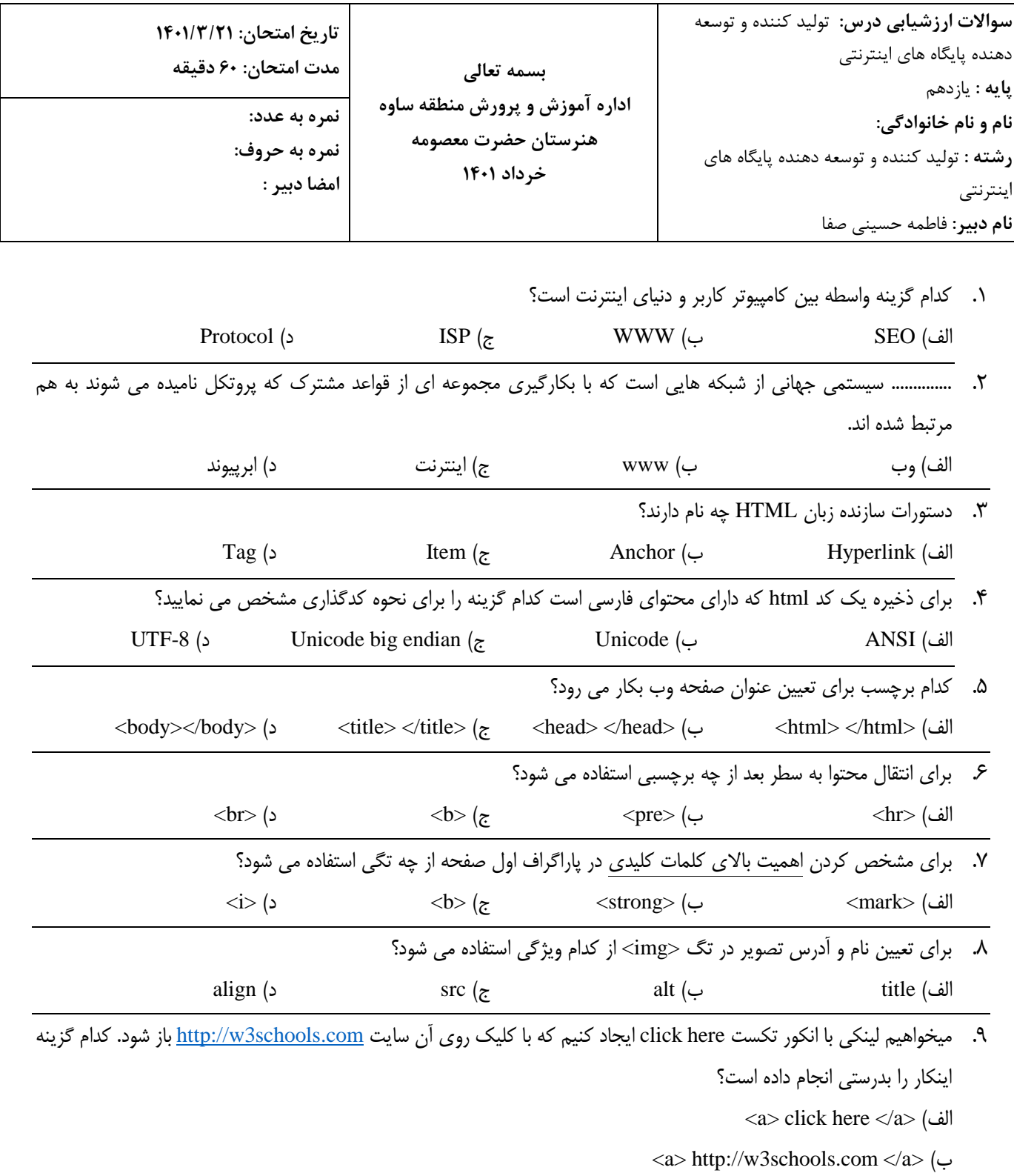

- <a href="http://w3schools.com"> click here </a> )ج
- <a href="click here"> http://w3schools.com </a> )د
	- .10 کدام گزینه جدولی با یک سطر و دو ستون ایجاد کرده است؟
- <table><tr><td></td><td></td></tr> </table> )الف
	- <table><tr><td></td></tr> </table> )ب
- <table><tr><td></td></tr><tr><td></td></tr> </table> )ج
- <table><tr><td></td><td></td></tr> <tr><td></td><td></td></tr> </table> )د

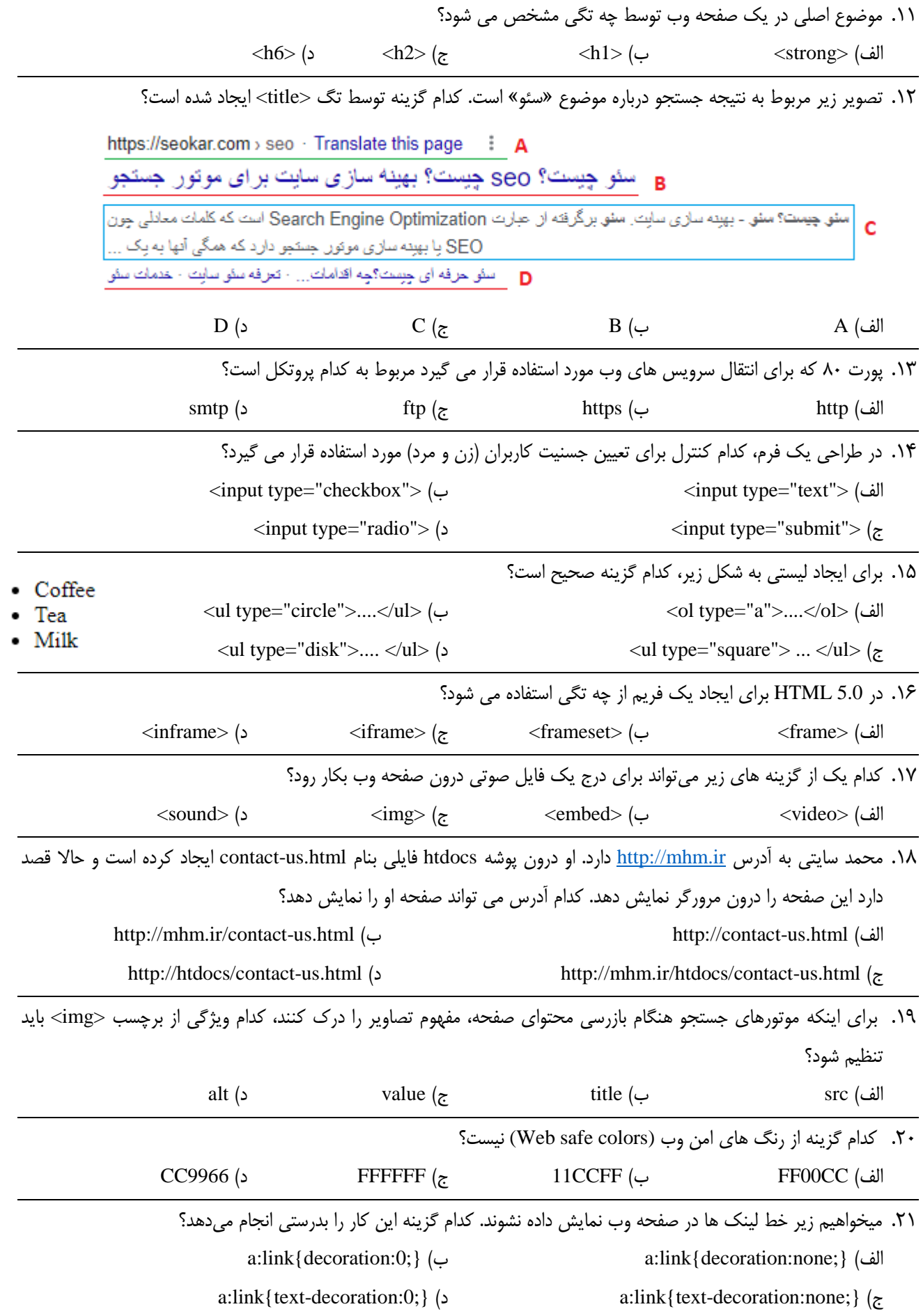

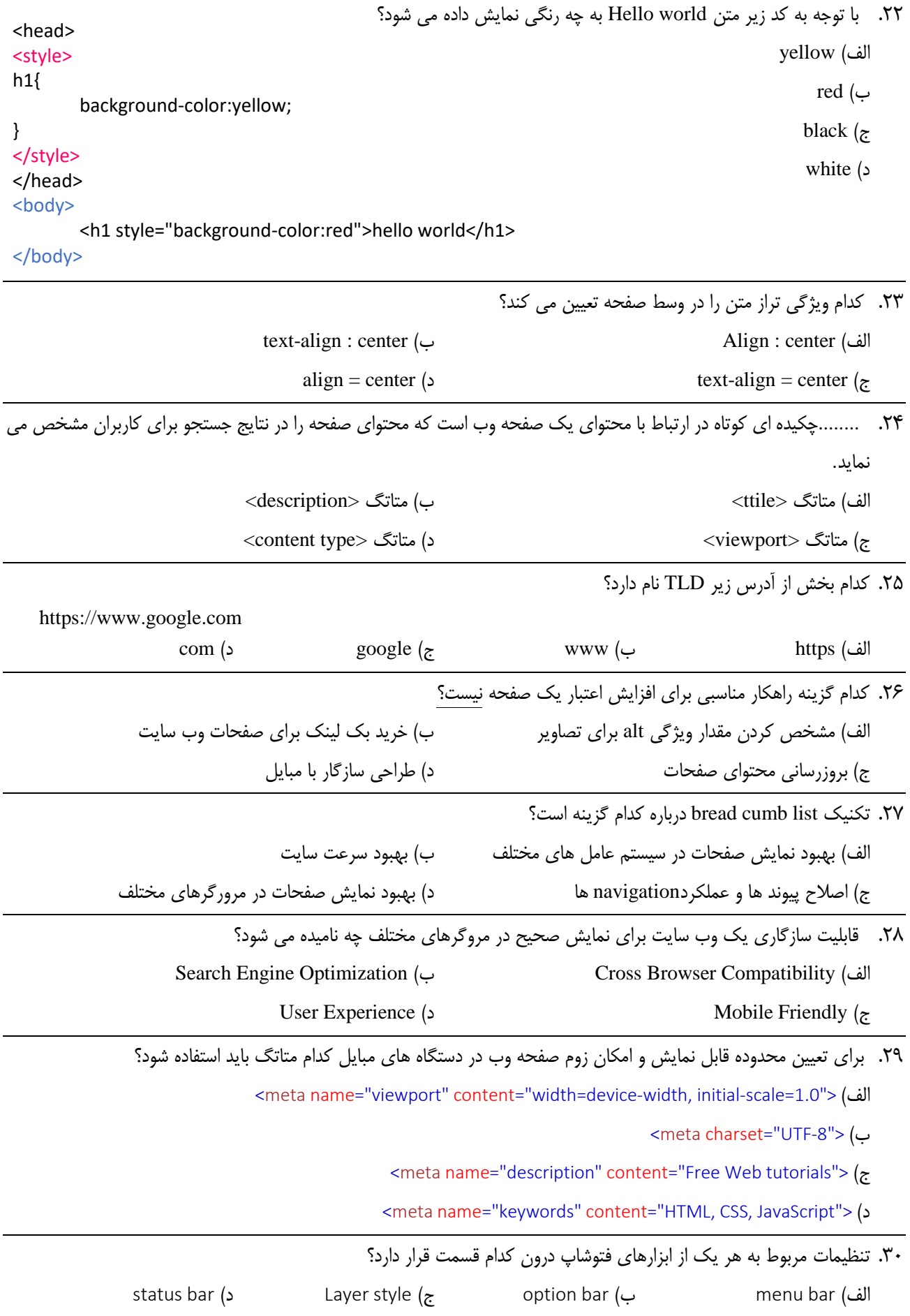

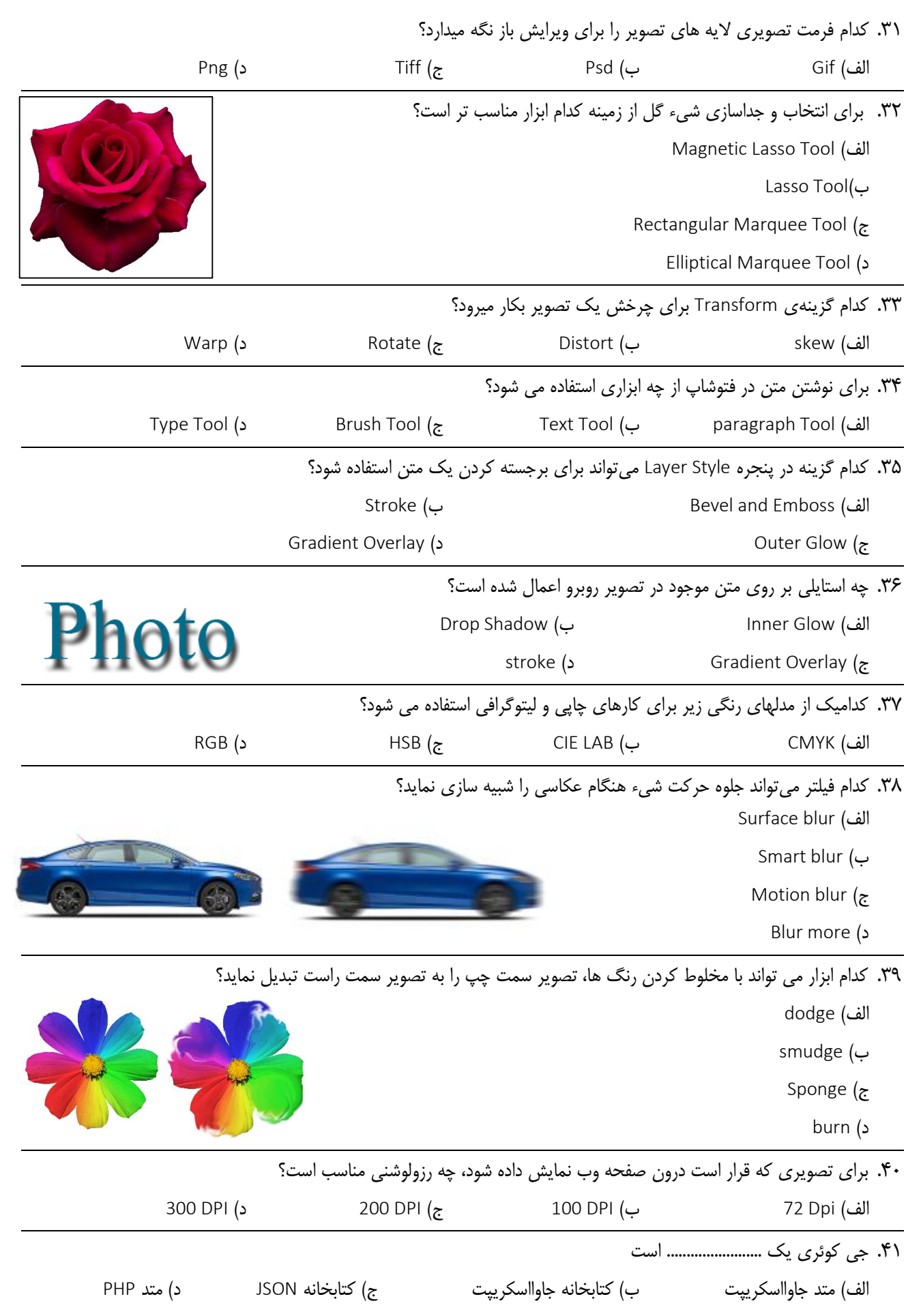

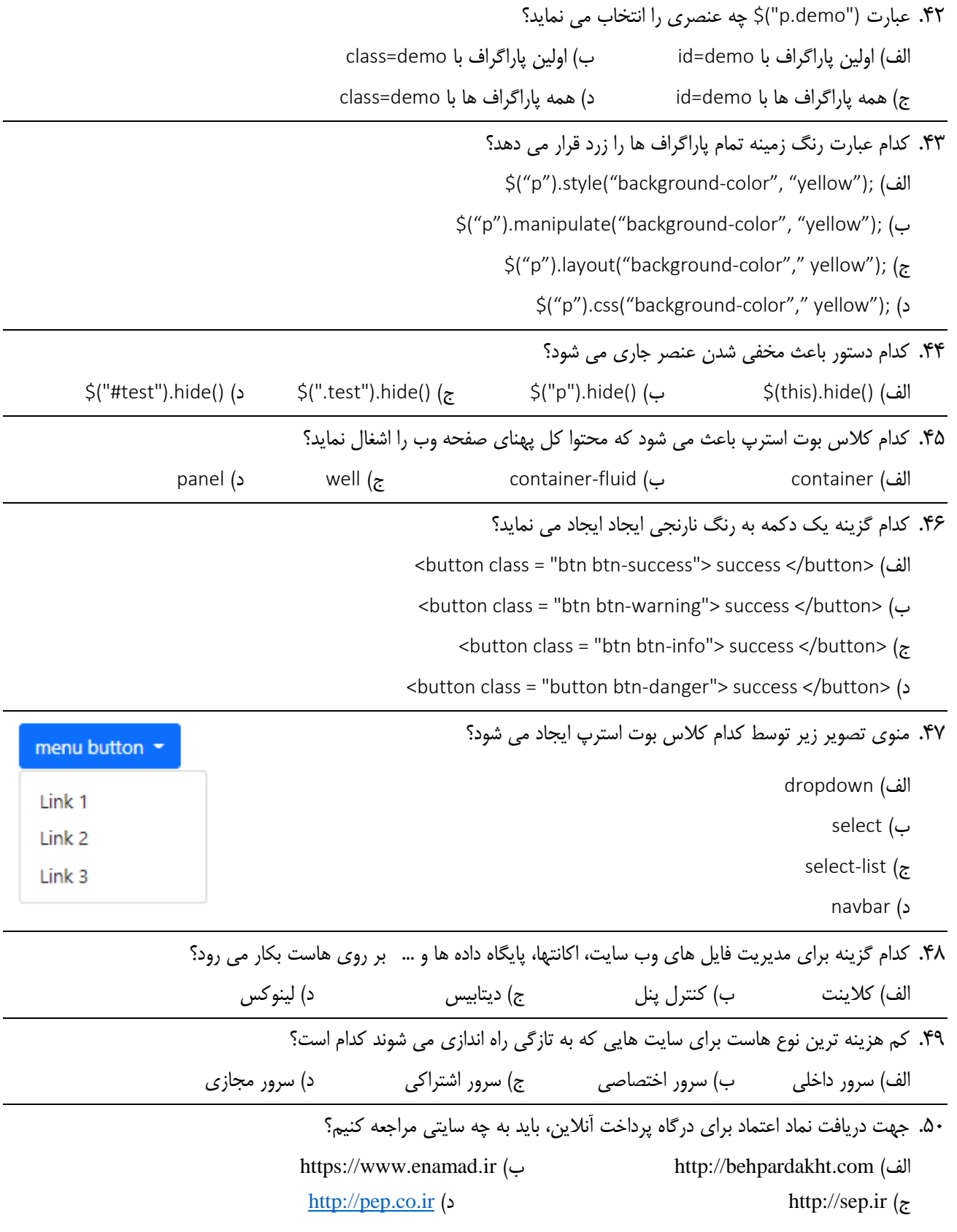

**سواالت تشریحی**

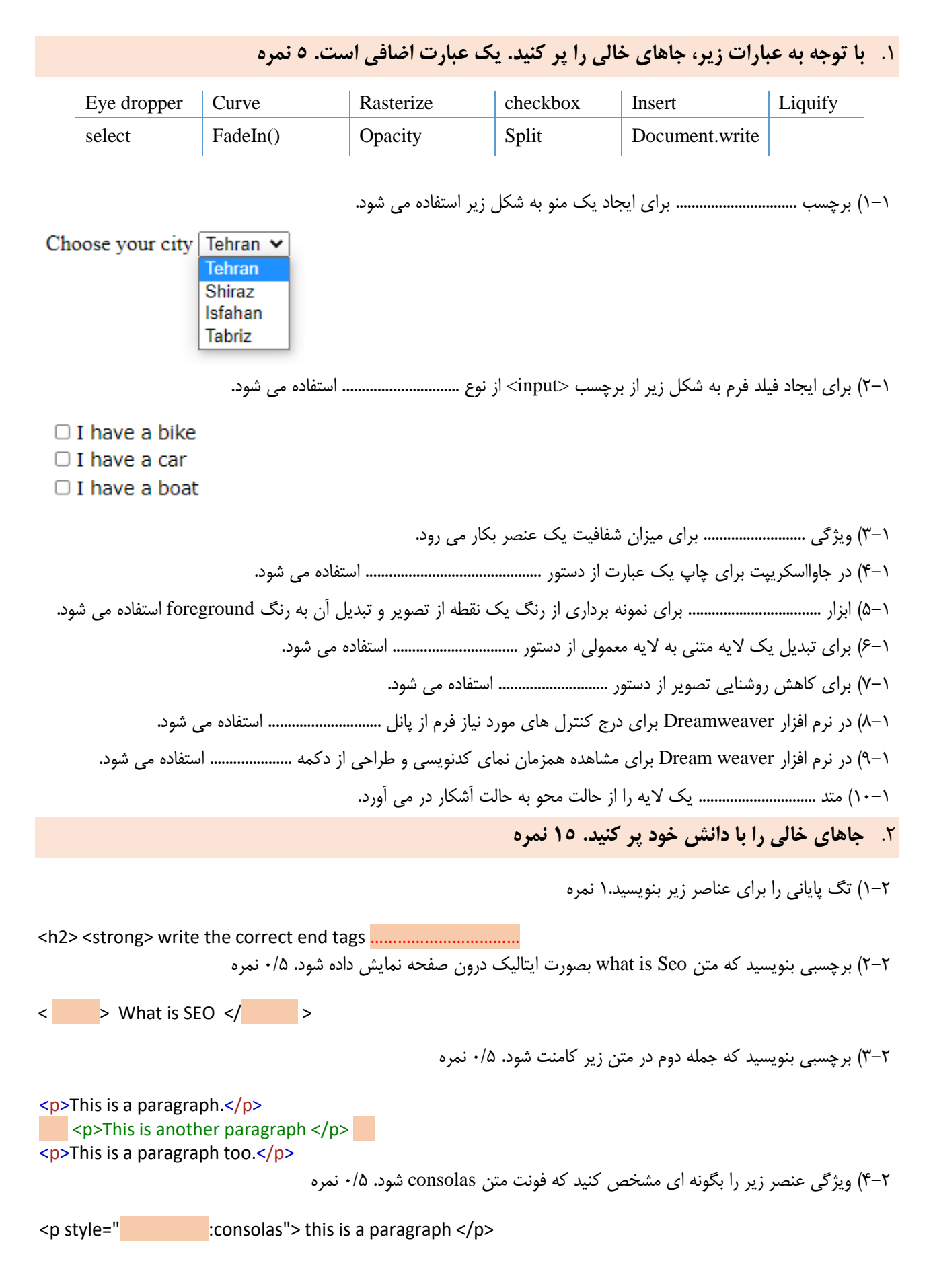

5-2( ویژگی عنصر زیر را بگونه ای مشخص کنید که تراز متن "وسط چین" شود. 0/5 نمره  $\leq$  p style=" $\therefore$  center"> this is a paragraph  $\leq$ /p> 6-2( ویژگی های عنصر body را بگونه تنظیم کنیم که رنگ زمینه صفحه FFCCFF# و رنگ متن ها #333399 باشد. 1 نمره  $\leq$ p style=" $\leq$ : #FFCCFF; color: #333399; "> this is a paragraph  $\leq$ /p> 7-2( کد زیر را طوری تکمیل کنید که محتوای عنصر 1h بصورت راست به چپ نمایش داده شود. 0/5 نمره <style>  $h1$  {  $:$  rtl ; } </style> 8-2( کد زیر را طوری کامل کنید که عنصری که از کالس hidden استفاده کرده است مخفی شود. 1 نمره <head> <style> h1.hidden { display: none; } </style> </head> 9-2( کدی بنویسید که یک دکمه با عنوان Register درون فرم زیر ایجاد شود. 1 نمره <form action="/action\_page.php"> <input type="text" id="fname" name="fname" ><br><br> <input type="text" id="lname" name="lname" ><br><br> <input type="submit" ="Register"> </form> 10-2( کد زیر را طوری تکمیل کنید که تصویر دارای گوشه های گرد باشد. 1 نمره <style> img { …………………………….…………… } </style> 11-2( کاربری فایل کتابخانه jquery را با عنوان js.min-3.5.1.jquery روی سیستم خود ذخیره کرده است. چگونه می تواند این فایل را به صفحه html خود الحاق نماید. کد الزم برای الحاق این فایل را بنویسید. 1نمره 12-2( کد زیر را بگونه ای کامل کنید که اگر روی یک دکمه کلیک شود عنصری که دارای کالس test است آشکار شود. 1 نمره <script> \$(document).ready(function(){ \$("………..").click(function(){ \$(………..).show(); }); }); </script> 13-2( کد زیر را بگونه ای کامل کنید که اگر کاربر ماوس را از روی یک پاراگراف خارج نماید پیغام Paragraph Bye در یک جعبه پیام ظاهر شود. 1/5

<script> \$(document).ready(function(){ \$("……….."). ……………………. (function(){ ……………………………….. }); }); </script> 14-2( کد زیر را طوری تکمیل کنید که دو ستون با پهنای 4 و 8 برای دستگاه های تبلت، لپ تاپ و دسکتاپ ایجاد شود و برای دستگاه های کوچکتر ستون ها زیر هم قرار گیرند. 2 نمره <div class="row"> <div class="………-………-………"> Left </div> <div class="………-………-………"> Right </div> </div>

15-2( کد زیر را طوری تکمیل کنید که طرح بندی صفحه به شکل زیر باشد. 2 نمره

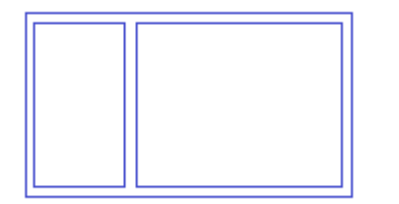

<div style="width:90%;height:500px; margin:5px auto 2px auto">

 <div style="width:……...% ; height:…………..px; float:………..; border:1px solid #36F;">left</div> <div style="width:………% ; height:……………px; float:…………;border:1px solid #36F;">right</div> </div>

.3 **با دانش خود به سواالت خود پاسخ دهید.**

1-3( پسوندهای زیر در آدرس سایت ها معرف چه نوع سایتی است؟1 نمره

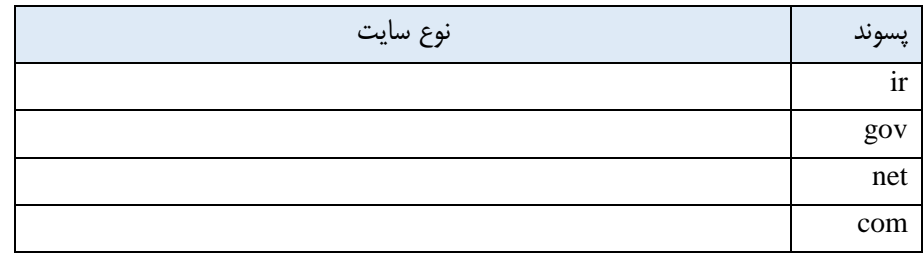

2-3( انواع هاست از لحاظ نوع سیستم عامل را بنویسید و برای هر یک مثالی بزنید. 1/5 نمره 3-3( یک نمونه از سایت هایی که سرویس هاستینگ رایگان ارائه میدهند نام ببرید. 0/5 نمره 4-3( یک نمونه از سایت هایی که سرویس هاستینگ پولی ارائه میدهند نام ببرید. 0/5 نمره 5-3( مدل تجارت الکترونیک فروشگاه اینترنتی که محصوالت خود را بصورت آنالین به مشتریان میفروشد چیست؟ 0/5 نمره 6-3( انواع درگاه های پرداخت را بنویسید. 1 نمره